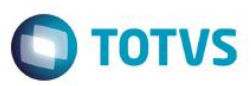

## **Evidência de Testes**

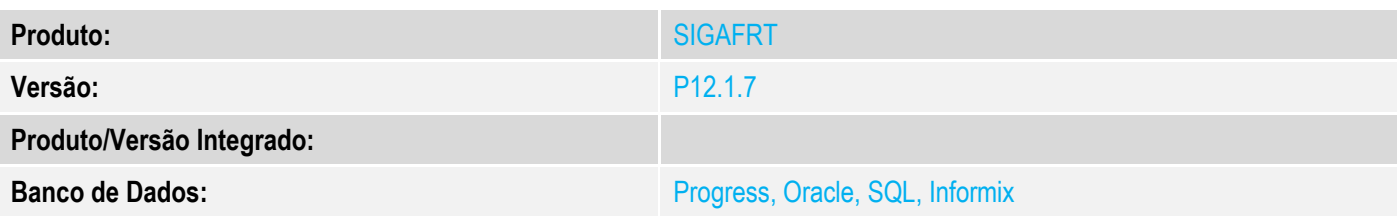

### **1. Evidência e sequência do passo a passo**

### **Teste Unitário (Codificação)**

#### **Pré-Requisito:**

Possuir um orçamento na retaguarda com um vendedor informado.

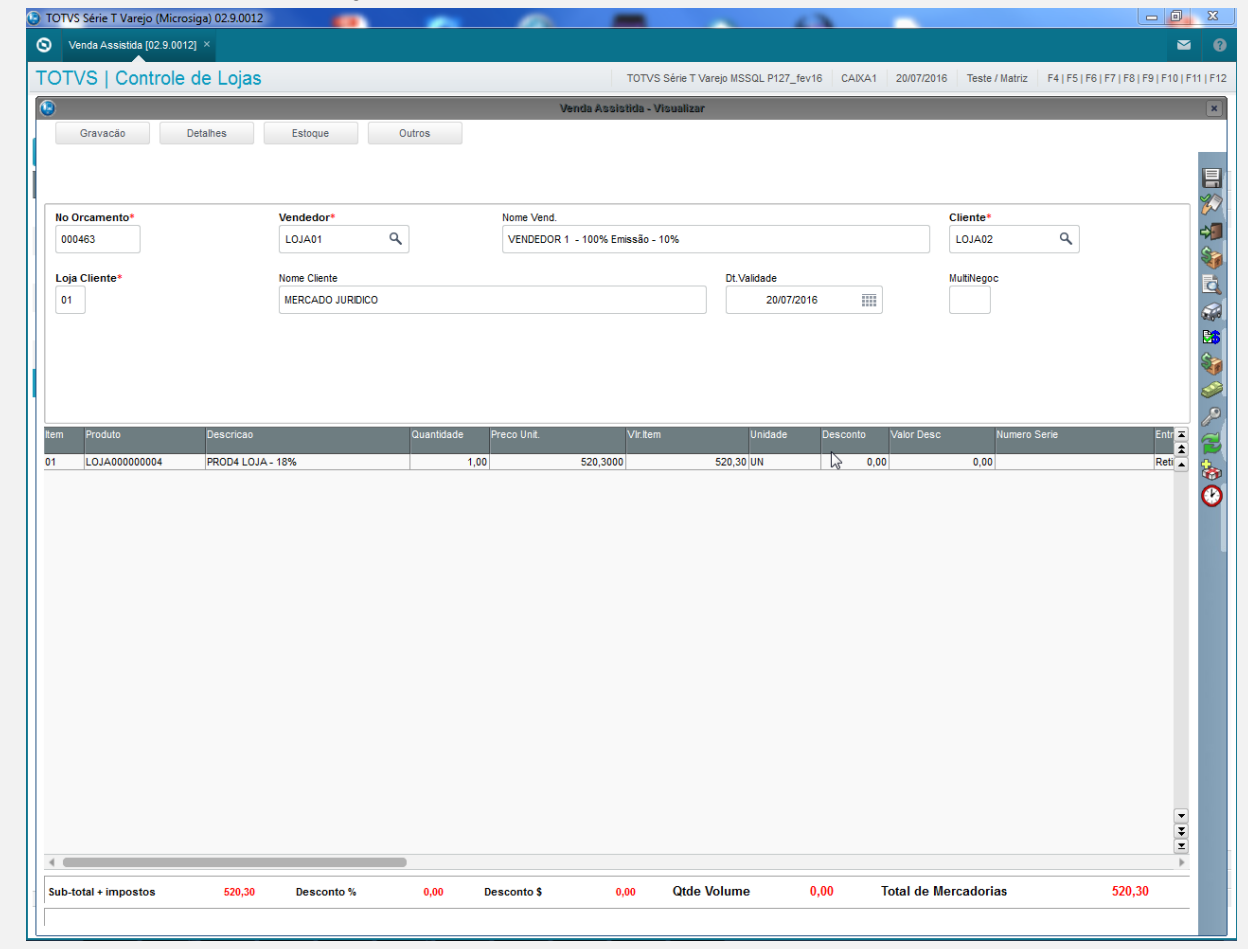

### **Sequencia 01:**

1. No ambiente de "Frente de loja (SIGAFRT)", acesse "Atualizações / Frente de lojas / Atendimento (FRTA271)". Informe o produto.

Clique em "Orçamento" e procure pelo orçamento em aberto clicando no botão "Buscar Orçamento".

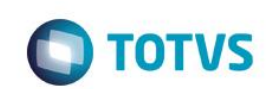

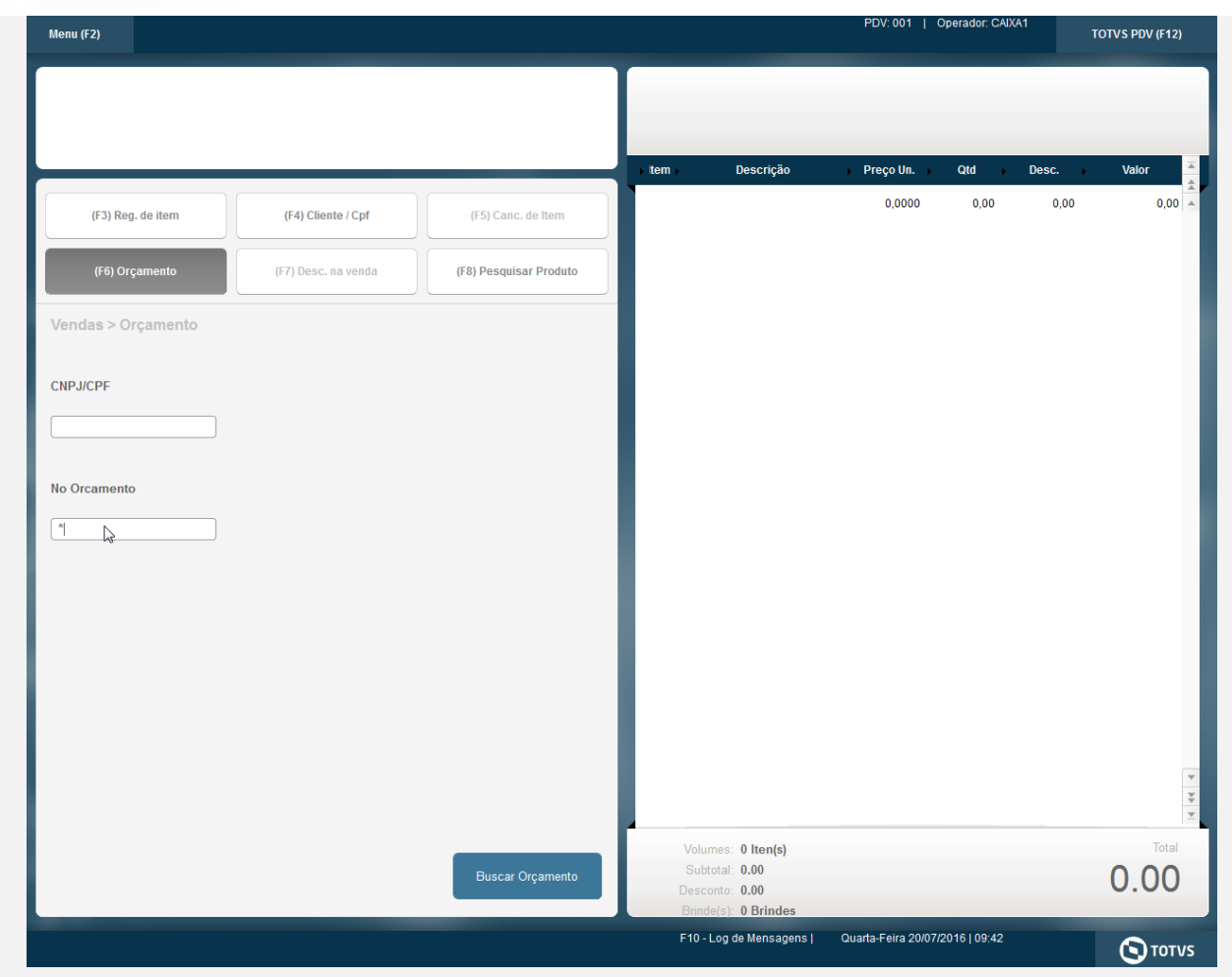

2. Selecione o orçamento e clique em "importar".

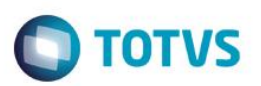

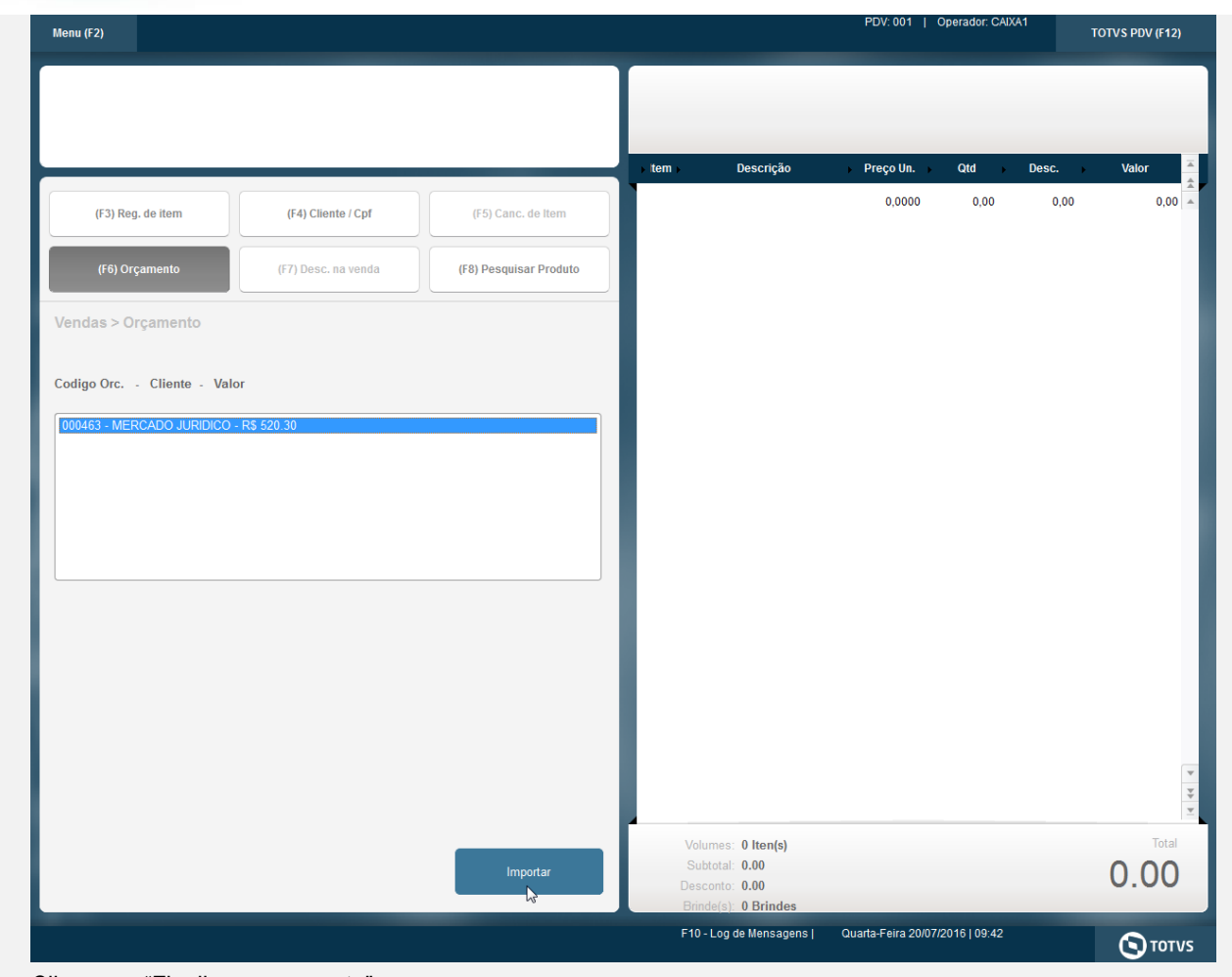

### 3. Clique em "Finalizar pagamento".

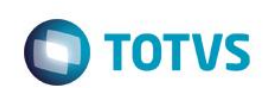

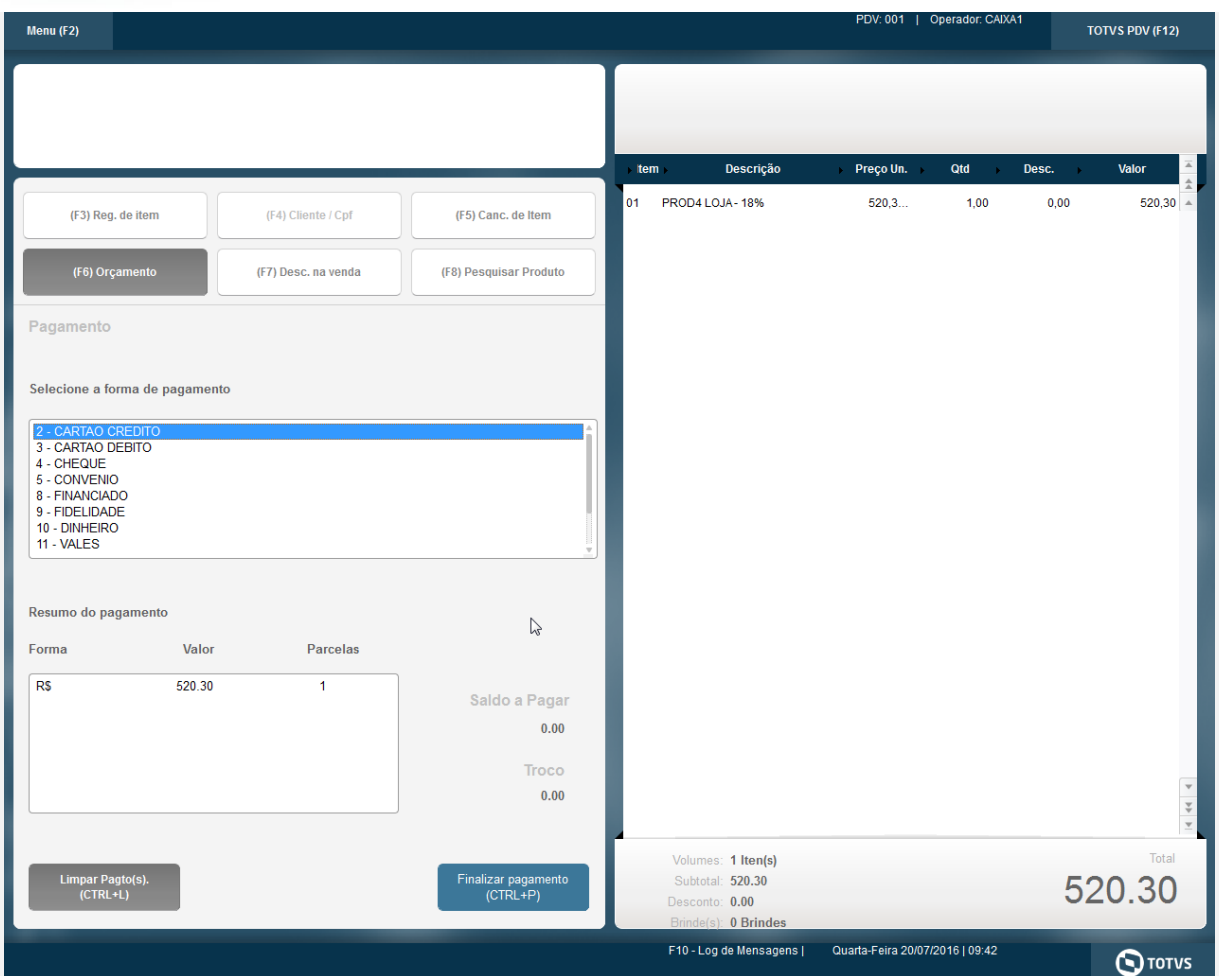

#### 4. O comprovante é impresso.

 Epson Do Brasil Exceed Your Vision Av Tucunare 720 - Fundos Barueri - SP CNPJ: 52.106.911/0001-00 IE :11111111111111111111 IM :22222222222222222222 -------------------------------------------------------- 20/07/2016 09:44:27 CCF:000001 **COO:000038** CNPJ/CPF consumidor: 00470111000919 NOME:MERCADO JURIDICO END: RUA, TESTE, 33

## **CUPOM FISCAL**

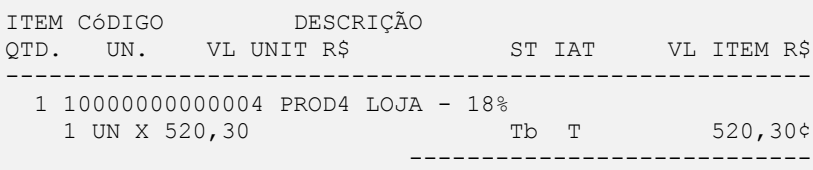

## **TOTAL R\$ 520,30**

Obrigado! Volte Sempre!

Valor aprox dos tributos R\$ 0,00 (0%)

Tb=18,00%

Fonte:IBPT

Dinheiro 520,30

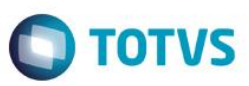

------------------------------------------------------- xxxxxxxxxxxxxxxxxxxxxxxxxxxxxxxxxxxxxxxxxxxxxxxxxxxxxxxx  $xxxxxxxxxxxxxxxxxxxxxxxxxxxxxxxxxxxxxxxxxxxxxxxxxxxxxxxx$ xxx xx xx xx xx xx xx xx xx xx xx xx xx xx xx xx xx xxxx EPSON TM-T81 FBIII ECF-IF VERSÃO:01.00.04 ECF:001 LJ:LJ01 xxxxxxxxxxxxxxxxxx 20/07/2016 09:44:55 **FAB:EP081100000000000001**

5. Note que na tabela presente no pdv o código do vendedor gravado é o mesmo do orçamento da retaguarda.

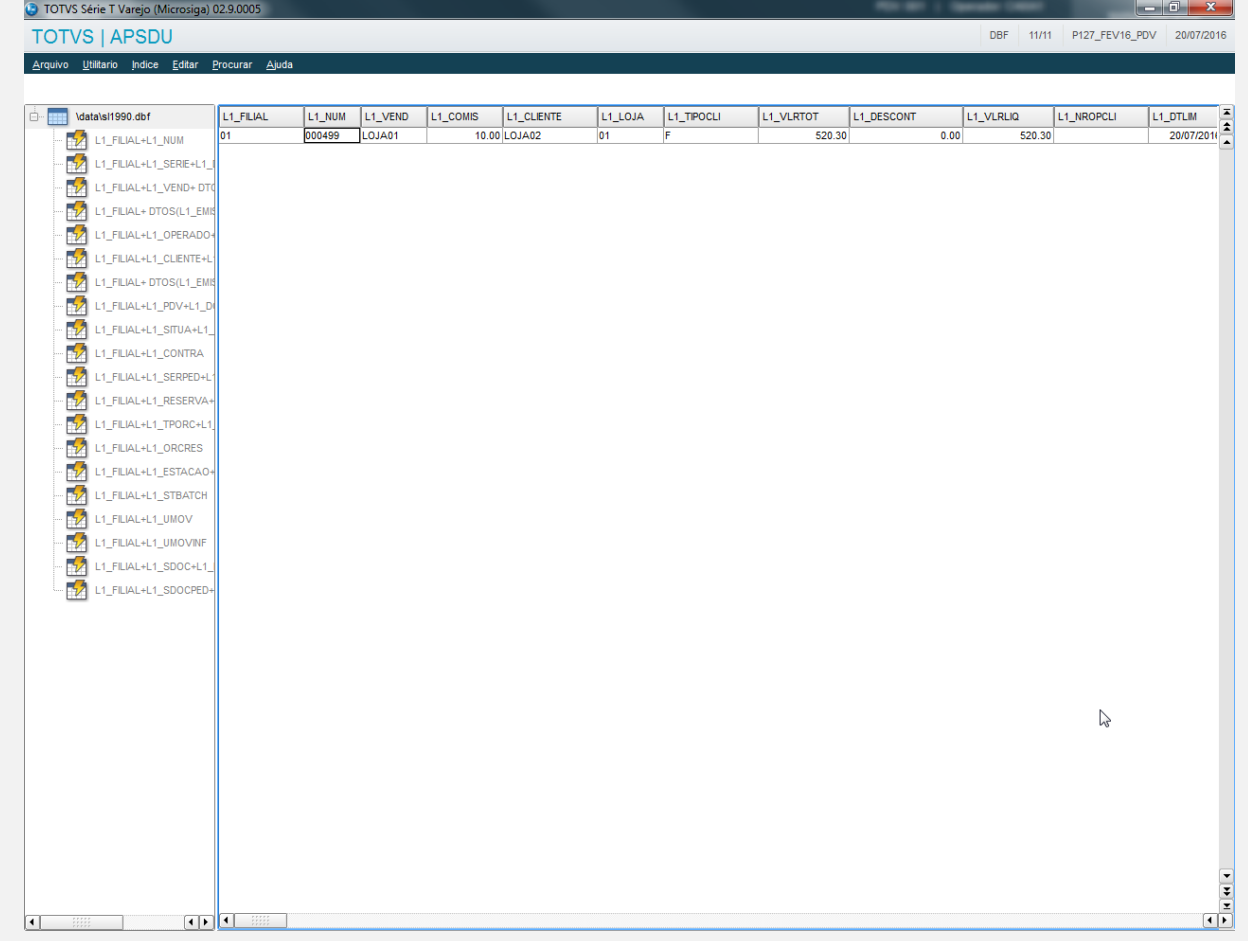

**Teste Integrado (Equipe de Testes)** - Não se aplica

**Teste Automatizado (Central de Automação)** - Não se aplica

**Dicionário de Dados (Codificação)** - Não se aplica

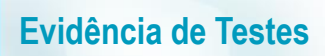

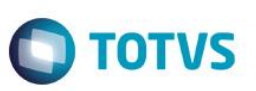